## **Array**

Fungsi: Untuk membuat duplikat sebuah obyek dalam jumlah tertentu dengan jarak tertentu

Akses melalui menu: Klik menu Tools  $\rightarrow$  Array Akses melalui toolbar:( secara default tidak ditampilkan) Gerakkan kursor pelan-pelan ke tepi viewport bagian atas. Ketika muncul gambar tangan, segera klik kanan lalu klik: EXTRAS untuk mengaktifkan tombol array **Extras**  $\vert x \vert$ 

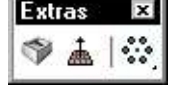

Tampilan Array:

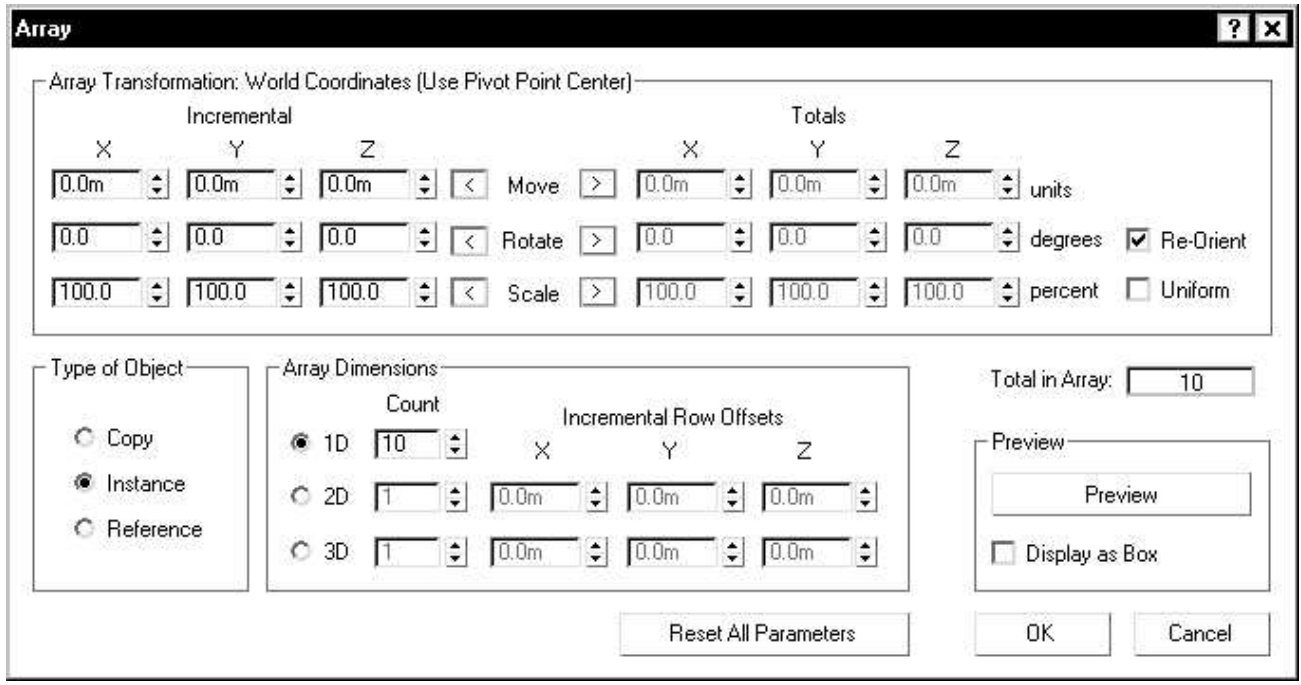

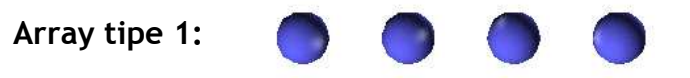

Keterangan: Bola pertama ( r = 5 cm) di*array* ke kanan sejumlah 5 buah dengan jarak 20 cm

Cara:

- 1. Klik obyeknya
- 2. Klik Array
- 3. Isikan pada array dimension seperti gambar di sebelah kanan
- 4. Klik tombol preview, jika sudah sesuai klik OK

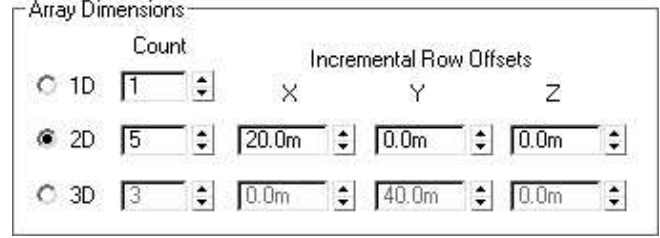

**Array tipe 2:** 

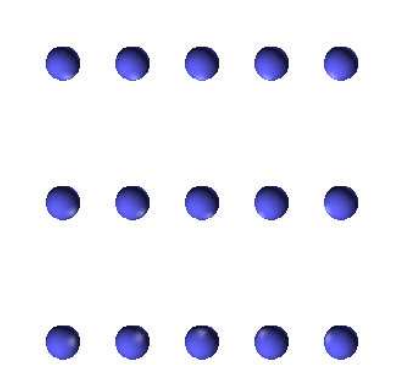

Keterangan: Bola pertama ( r = 5 cm) di*array* ke kanan (jarak 20 cm) sejumlah 5 buah dan ke atas dengan jarak 40 cm Cara:

- 1. Klik obyeknya
- 2. Klik Array
- 3. Isikan pada array dimension seperti gambar di bawah ini

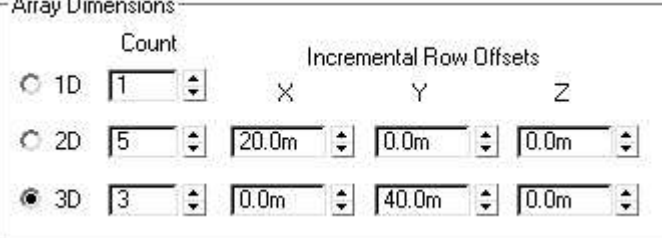

4. Klik tombol preview, jika sudah sesuai keinginan anda klik OK

## **Array tipe 3:**

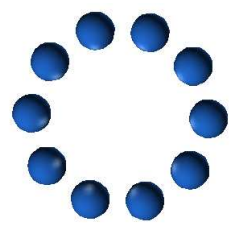

- 1. Klik obyeknya
- 2. Klik Array
- 3. Isikan pada array dimension seperti gambar di bawah ini

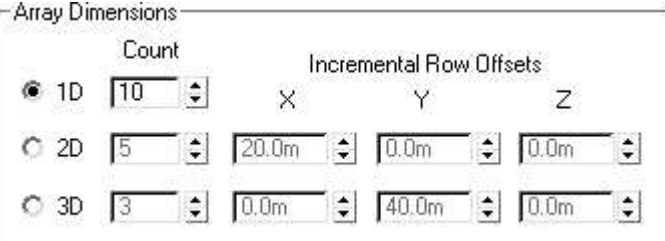

4. Isikan pada array transformation totals seperti gambar di bawah ini<br>
Examples Transform Coordinate Center

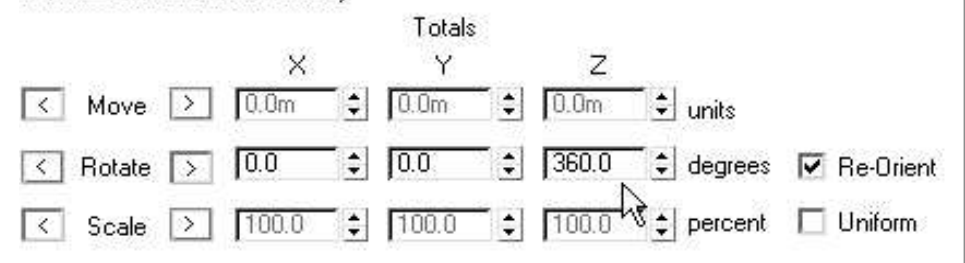

5. Klik tombol preview, jika sudah sesuai klik OK